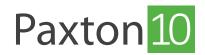

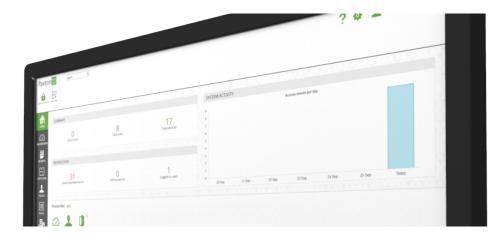

# How To Add A Digital Input To Paxton10

#### Overview

Digital inputs enable you to easily monitor and report on the states of switches and buttons as well as sensors such as motion detectors. These can then be included in Custom Rules to create unique functionality in Paxton10, for example, setting a push button as a trigger to switch on a device for a set amount of time.

Digital inputs are connected to Paxton10 in three ways:

- Paxton10 Door Controller or Video Controller Although primarily used to control access points, any unused inputs can be used to monitor digital states.
- Alarm connector Primarily used to integrate with an alarm system, if an input is unused this can be used to monitor digital states.
  - I/O connector This connector is designed specifically for input and output devices. Any of its 5 input ports can be used to monitor digital states.

### Creating A Digital Input

An array of digital input devices can be selected to function in Paxton10. Create a digital input in the Paxton10 system by following the steps below.

If using an I/O connector, after logging into the system:

1. Navigate to the '**Devices**' section.

| Paxton 10 Search Q                                                                                                    | ? 🐁 📘 Dermot Crowley - 🔪 🧄             |
|----------------------------------------------------------------------------------------------------|----------------------------------------|
| Image: Instruction       Image: Instruction       Image: In |                                        |
|                                                                                                    | Serial number Q                        |
| HOME                                                                                                    | ······ Subnet (left board) ·····       |
|                                                                                                    | Paxton10 Door Controller<br>6690799 oc |
| HBOARDS<br>1 Multi-submet 2 Local Devices 3 Multi-site 4 Paxton Inc 5 Virtual devices                                                                                                    | Door +}-                               |
| devices                                                                                                    | I/O connector   3219319                |
| EPORTS                                                                                                    | Input 1 +1-                            |
|                                                                                                    | Input 2                                |
| TE PLANS                                                                                                    | Input 3 +]+                            |
| 1                                                                                                    | Input 4 +‡+                            |
| PEOPLE                                                                                                    | Input 5 ++-                            |
|                                                                                                    | Relay 1 🕂                              |
| RULES                                                                                                    | Relay 2 🕂                              |
|                                                                                                    | Relay 3 +++                            |
| Gain<br>Devices                                                                                                    | Relay 4 +1+                            |
|                                                                                                    |                                        |
|                                                                                                    | New Site                               |
|                                                                                                    |                                        |
|                                                                                                    |                                        |
|                                                                                                    | Controllers PaxLock Entry              |
|                                                                                                    | Cameras Z-Wave device BACnet           |

- 2. On the right-hand side of the screen, locate the I/O connector.
- 3. Click and drag the appropriate 'Input' over to an empty space on the left-hand side.

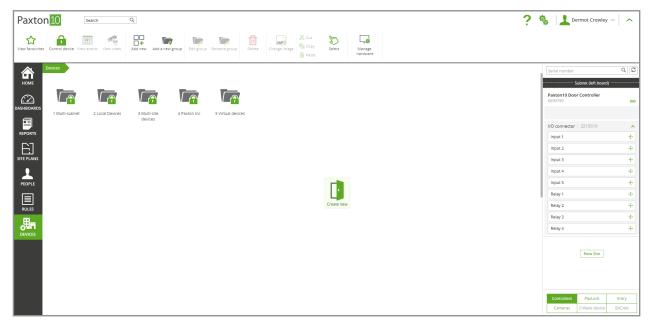

- 4. Give the input a name and select the device type most appropriate for what the input is monitoring.
- 5. Click 'Create' to finish creating the device .

| Paxton 10 Search Q                                                                                    |                                                                                                    | 🍓 🔝 Dermot Crowley 🗸 🔥                                                                                                    |  |
|----------------------------------------------------------------------------------------------------|----------------------------------------------------------------------------------------------------|----------------------------------------------------------------------------------------------------|--|
| View førsourtes Control device View vertes View vietes Add new Add a new group Est group Rename group | Derse Charge mage<br>Derse Charge mage<br>B For Select Marage<br>NEW DEVICE X                                                                                                    |                                                                                                    |  |
| INICE<br>INICE<br>INICES<br>INICESUME<br>EXPORTS<br>STEFUNS<br>FORTE<br>EDITE                         | New Device     New Device       Device name     Image: State State St | Sector number         Q         Z           Subret derb baard)           Paston 10 Door Controller           Door Controller           Door Controller <td co<="" td=""></td> |  |
|                                                                                                    | Required configuration  Further configuration can be found in the device ance crossed.  Crossen  Cansel                                                                                                    | Relay 4 + New Site Corressless Paulock Entry Cameras 2: Wave device BuCret                                                                                                    |  |

If using a spare input from a controller or alarm connector, after logging into the system:

- 1. From the ribbon, select 'Add new'.
- 2. Select 'Device'.

| axton <mark>10</mark> | Search                 | Q            |                                |                     |                     |                   |         | ? 🎄 🛓 Dermot Crowley ~ 🛛                              |
|-----------------------|------------------------|--------------|--------------------------------|---------------------|---------------------|-------------------|---------|-------------------------------------------------------|
| w favourites          | View events View video |              | ew group Edit group Rename gro | Delete Change image | Copy Select N       | Tanage<br>ardware |         |                                                       |
| Devices               |                        |              |                                |                     | · · · ·             |                   |         | Serial number                                         |
|                       |                        |              |                                | <b>P</b>            |                     |                   |         | Subnet (left board) Paxton 10 Door Controller 6690799 |
| 1 Multi-subne         | t 2 Local Devices      | 3 Multi-site | 4 Paxton Inc 5 Virtual         | devices             |                     |                   |         | I/O connector   3219319                               |
|                       |                        | devices      | ADD NEW                        |                     |                     |                   | ×       | Input 1                                               |
| ORTS                  |                        |              | (1)                            |                     | E.                  | F]                |         | Input 2                                               |
| E                     |                        |              |                                |                     |                     |                   | <b></b> | Input 3                                               |
| LANS                  |                        |              | Dashboard                      | Event report        | Video report        | Site plan         | Person  | Input 4                                               |
| 2                     |                        |              |                                |                     | H                   | fz                |         | Relay 1                                               |
| PLE                   |                        |              | <b>Q</b>                       | e e                 | <b>1</b>            | L                 |         | Relay 2                                               |
|                       |                        |              | Time profile                   | Software permission | Building permission | Custom rule       | Device  | Relay 3                                               |
| ES                    |                        |              |                                |                     |                     |                   |         | Relay 4                                               |
| Пп                    |                        |              |                                |                     |                     |                   |         | NewSte                                                |
|                       |                        |              |                                |                     |                     |                   |         | Controllers PaxLock Cameras Z-Wave device B           |

3. Select 'Digital Input' and choose the type of device most appropriate for what the input is monitoring.

|                                                                                                    |                              | Con Solect Manage<br>Parts | 1                                                          | 🤰 🍓 🛛 🕹 Dermot Crowley 🗸 🗍                                                                                                    | ^  |
|----------------------------------------------------------------------------------------------------|------------------------------|----------------------------|------------------------------------------------------------|----------------------------------------------------------------------------------------------------|----|
| POKES   POKES   POKES   POKES   POKES   POKES   I MUB-subnet   2 Local Devices   3 Multi-subnet   2 Local Devices   BUSHEDANCES | ADD A DEVICE<br>ADD A DEVICE |                            | IR<br>Put<br>Put<br>Put<br>Put<br>Put<br>Put<br>Put<br>Put | Subret (eff board)  Pacton10 Door Controller  Subcommerce 3210319  Input 1 Input 2 Input 3 Input 4 Input 5 Relay 1 Relay 2 Relay 3 Relay 4  New Ster | 80 |

4. Give the device a name and click **Save**'.

5. Under the 'Installation' tab for the device, select 'Manage hardware' on the right-hand side of the screen.

| Paxton 10 Search Q                                                                                                    | ? 🍇 上 Dermot Crowley 🗸 🔺 |
|----------------------------------------------------------------------------------------------------|--------------------------|
| Image     Image     Image     Image       View favourises     View video     Add new     Delete     Criange image     Cristol Sevice |                          |
| Deckes         1 Multisubnet         Input 1           Input 1         * Switch         Size         Close                           | o 🗖                      |
| DASHIBANDS Configuration Group membership Installation                                                                               | Change image             |
| EEDAITS I/0 connector (3213319)<br>Input 1 Input ~                                                                                   |                          |
| E]<br>SITE PLANS                                                                                                    | View device              |
| ROPLE                                                                                                    |                          |
| III RUIS                                                                                                    |                          |
|                                                                                                    |                          |
|                                                                                                    |                          |
|                                                                                                    |                          |
|                                                                                                    |                          |
|                                                                                                    |                          |

6. Select the controller or connector the device is physically connected into and click 'view'. Click 'Select' on the input the device is using.

| Paxto      | n 10 Search                            | ۹               |                                                                    |                                            |                                   | ? 🐐 上 Dermot Crowley - 🔪 🔨 |
|------------|----------------------------------------|-----------------|--------------------------------------------------------------------|--------------------------------------------|-----------------------------------|----------------------------|
| ☆          | 📰 🔩 📭                                  | 创               |                                                                    |                                            |                                   |                            |
|            | View events View video Add new         | Delete Chan     |                                                                    | HARDWARE MANAGEMENT                        | ×                                 |                            |
|            |                                        |                 | Controllers PaxLock                                                | Entry Cameras                              | Z-Wave device BACnet              |                            |
| Номе       | Devices > 1 Multi-subnet > Input 1     |                 | + HARDWARE DEVICE<br>+ Paxton10 Door Cont Bench SDC (sui           | FIRMWARE SERIAL NUMBER                     | SITE/SUBNET - STATUS              |                            |
|            | Input 1                                | Switch          | + Paxton10 Video Con Inc PM Lab - RF                               | DOOR CONNECTOR (40245231)                  | ab - SDC - RH Online              |                            |
| $\square$  |                                        |                 | + Paxton10 Door Cont Inc PM Lab - RF                               | Information about your connector           |                                   |                            |
| DASHBOARDS | Configuration Group membership Insta   | allation        | Paxton10 Door Cont Inc PM Lab - Kr      Paxton10 Door Cont Custom  | Port 1                                     | .ab - SDC - RH Online 💌           | Change image               |
| A          |                                        |                 | + Paxton10 Door Cont Custom<br>+ Paxton10 Door Cont Bench SDC (sul | Serial number 40245231                     | left board) Online                | change mage                |
|            | Settings - Configure how this device   | operates.       | + Paxton10 Video Con Top VDC door                                  | Status Online                              | left board) Online                |                            |
| REPORTS    | When contact opens                     | Informatio      | Paxton10 Door Cont Bench SDC (PC                                   | Mapping                                    | left board) Online (X)            |                            |
| E          | When contact closes                    | Informatio      | Door connector Bench SDC (PC                                       | Exit Bench SDC (PCB only) (; × Sele        |                                   |                            |
| SITE PLANS | () Cameras - Cameras that have view of | 641 F 1         | I/O connector Input 1                                              | Contact Bench SDC (PCB only) (s × Sele     |                                   |                            |
|            | O Cameras - Cameras that have view o   | of this device. | + Paxton10 Video Con Bottom VDC de                                 | Digital input Sele                         |                                   |                            |
| 1          |                                        |                 |                                                                    | Lock output Bench SDC (PCB only) (s X Sele |                                   |                            |
| PEOPLE     |                                        |                 |                                                                    | Relay 1 Bench SDC (PCB only) (s X Sele     | ect                               |                            |
|            |                                        |                 |                                                                    | Relay 2 Bench SDC (PCB only) (s X Sele     | set                               |                            |
|            |                                        |                 |                                                                    | Reader 1 Bench SDC (PCB only) (s X Sele    | ect                               |                            |
| RULES      |                                        |                 |                                                                    | Reader 2 Bench SDC (PCB only) (s X Sele    | ect .                             |                            |
| 周日         |                                        |                 |                                                                    |                                            | _                                 |                            |
| DEVICES    |                                        |                 |                                                                    |                                            | Close                             |                            |
|            |                                        |                 |                                                                    |                                            |                                   |                            |
|            |                                        |                 |                                                                    |                                            |                                   |                            |
|            |                                        |                 | Serial number Q                                                    |                                            | View Delete Refresh Get log files |                            |
|            |                                        |                 |                                                                    |                                            |                                   |                            |
|            |                                        |                 |                                                                    |                                            | Close                             |                            |
|            |                                        |                 |                                                                    |                                            |                                   |                            |
|            |                                        |                 |                                                                    |                                            |                                   |                            |
|            |                                        |                 |                                                                    |                                            |                                   |                            |

7. Select the newly created device from the list and click 'OK'.

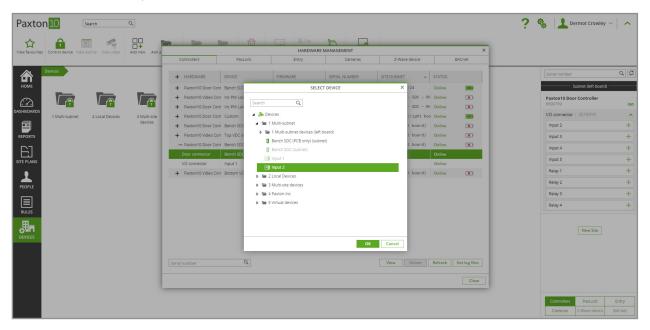

## Digital Input Configuration

Within the device, on the configuration tab, choose how the device operates in the 'Settings' section.

Choose whether an information event or alarm event is raised when the input changes state to open or closed. An alarm event will require acknowledgement from a user when it occurs. Choose '**inactive**' to prevent an event being raised – without an event, the input may still be used to trigger Trigger and Action rules.

| Paxton 10                        | Search Q ?                                                                                                    | 🍇 📘 Dermot Crowley 🗸 🧄 |
|----------------------------------|----------------------------------------------------------------------------------------------------|------------------------|
| View favourites View events View | Image: Section of the section of the section of t |                        |
| HOME Input 1                     | is submet / input 1 * Switch Seve Close up membership Installation                                                                                                    | Change Image           |
|                                  | nfigure how this device operates.                                                                                                    |                        |
| When contact ope                 |                                                                                                    |                        |
| PEOPLE                           | hastwe                                                                                                    |                        |
|                                  |                                                                                                    |                        |
|                                  |                                                                                                    |                        |

Select cameras that have view of the device in the 'Cameras' section.

Click 'SELECT', choose the relevant camera and select 'OK'.

Associating cameras with the device will enable video footage to be provided for each event that occurs.

| Paxton 10 Search Q                                                                                                    |                          | ? 🎄 上 Dermot Crowley ~ |
|----------------------------------------------------------------------------------------------------|--------------------------|------------------------|
| View favourites View video Add new Deitee Change image Control device Manage hardware                                                                                                    |                          |                        |
| Protes     Multisubret     Input       INDURATION     Input     Switch     Swit       INDURATION     Configuration     Group membership     Installation       INDURATION     Input     Switch     Swit       INDURATION     Input     Switch     Swit       INDURATION     Input     Switch     Swit       INDURATION     Input     Switch     Swit       INDURATION     Input     Switch     Swit       INDURATION     Input     Switch     Switch       INDURATION     Input     Switch     Switch       INDURATION     Input     Switch     Switch       INDURATION     Input     Switch     Switch       INDURATION     Input     Input     Switch       INDURATION     Input     Input     Switch       INDURATION     Input     Input     Input       INDURATION     Input     Input     Input       INDURATION     Input     Input     Input       INDURATION     Input     Input     Input       INDURATION     Input     Input     Input       INDURATION     Input     Input     Input       INDURATION     Input     Input       INDURATION <td>ASOCIATE VIDEO FOOTAGE X</td> <td></td> | ASOCIATE VIDEO FOOTAGE X |                        |

On the 'Group membership' tab, choose which group(s) the device belongs to. Click 'SELECT', choose the relevant groups and select 'OK'.

On the 'Installation' tab, view the hardware for the device. Click the 'Manage hardware' button to make changes to the mapping of the device.

### Using a Digital Input

Digital inputs have a range of uses, such as:

- Additional door Exit buttons
- PIR motion detectors
- Tamper switches
- Window and door contacts
- Momentary buttons or switches

In addition to generating an event when the input changes state, and displaying their current state on site plans and dashboards, digital inputs can also be used to trigger Trigger and Action rules, meaning they can be used to action other devices or generate reports.